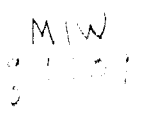

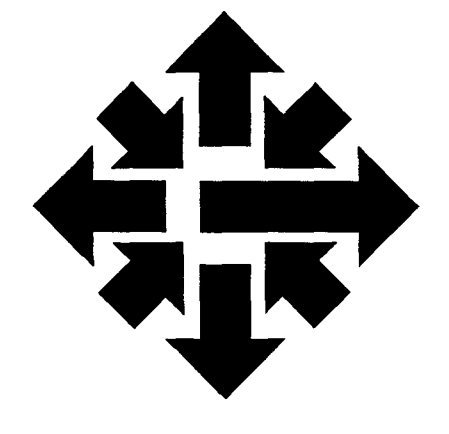

# <sup>The</sup> ACSS<br>|N|@WS||@UU@I

University of Minnesota Twin Cities February 1988

**Workstations** 

# **DEC University Discounts**

Janet Eberhart BITNET Mail: JME@UMNACVX

**Children** 

l ACSS has negotiated several contracts with the Digital Equipment Corporation (DEC) to provide discounted software and hardware to . University departments and researchers. Three hardware contracts • cover discounts for DEC hardware. The Educational Software library and the right-to-copy program offer discounts on DEC software, including acquisition and maintenance.

In this article I'll summarize these new arrangements with DEC. If you want more details, please contact me at 626-1897 or via electronic mail.

## **I** "Star of the North": U joins DEC University Workstation Consortium

Last April the University entered into a purchasing arrangement with DEC called the "Star of the North." The program was similar to the DEC University Workstation Consortium at other major universities. In this agreement, over a dozen VAXstations were ordered and two dozen MicroVAX and VAXstation owners have subscribed to the Educational Software Library. Because of the success of this program, the University has recently become a full-fledged member of the Workstation Consortium.

#### Hardware Discount

As a member of the Consortium, the University can purchase DEC workstations and servers at discounts of between 40 to 50 percent.

continued on page 31

In This Issue ...

Jill McAllister and Marisa Riviere tell you about ALL· IN·1, an office automation system running on our VAX vx.

On the CYBER CA, we're setting up a new file archiving system.

For statistics users we announce a new edition of the Guide to Applications Packages: Statistics, and Bruce Center describes errors in SPSS<sup>x</sup> Version 3.

Pete Oberg introduces two new conferences for data base users, available on the CYBER CA and the VAX vx.

In liberal arts computing, Tom Rindflesch describes a research project in natural language processing and the ACSS resources that helped make it possible.

New edition of the Statistics Guide now available. (See page 47.)

## **Help Page**

## HELP-LINES

## CONSULTING

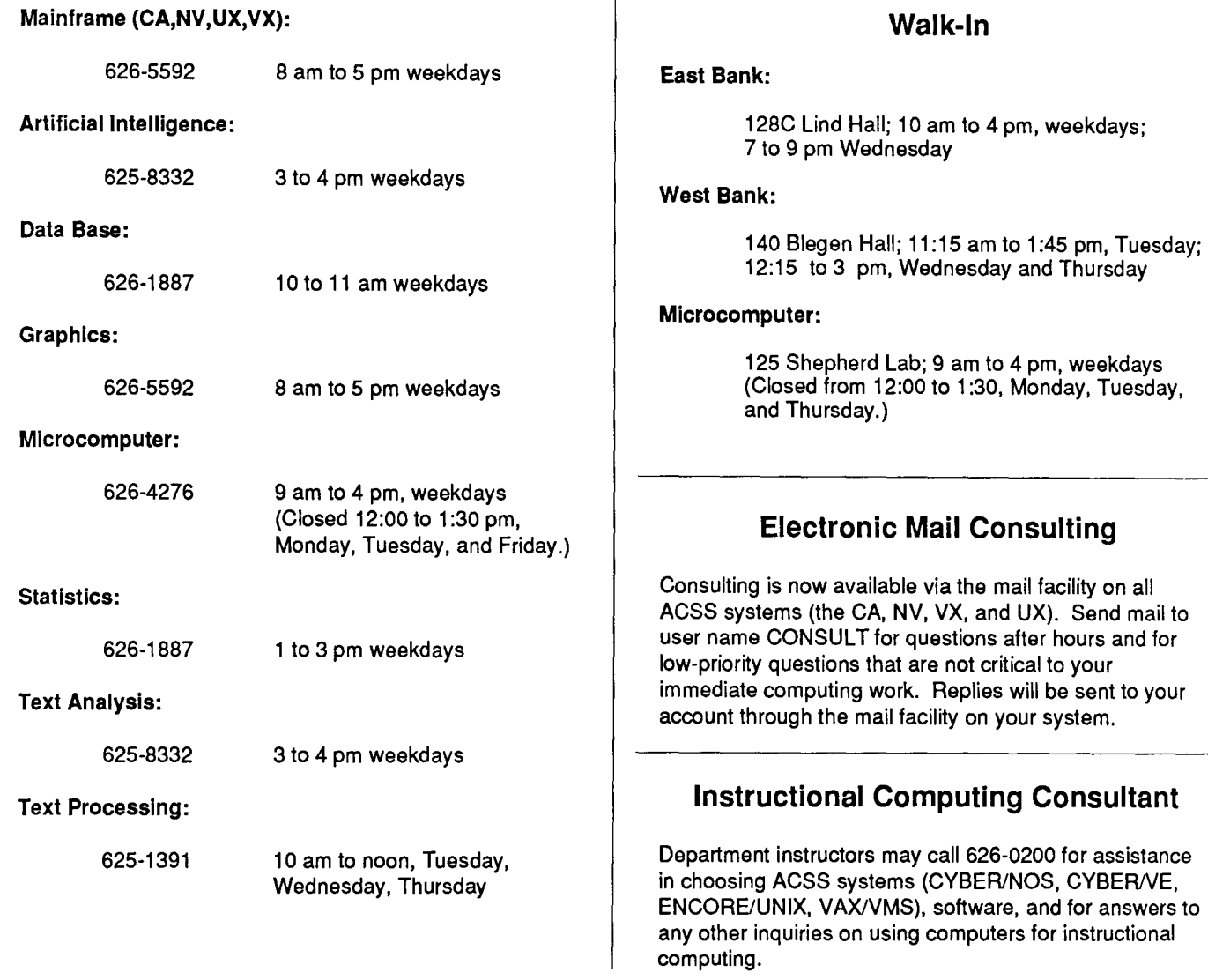

## COMPUTING INFORMATION CENTER

128A Lind Hall, 625-7397, YZE6075@UMNACCA or MAD@UMNACVX

Computing account and grant applications available for CYBER, ENCORE, and VAX computers.

Short course enrollment. Short course schedules and class descriptions available.

Assistance in ordering vendor documentation. Vendor documentation is not always available in the University bookstores and may be ordered directly from the company.

Complete documentation collection. Reference copies of vendor and all other documentation for ACSS software.

Free ACSS documentation. General information, and mainframe and microcomputer information available.

Computing Newsletters. Subscribe to the ACSS Newsletter and the ACSS Microcomputer Newsletter. Newsletters from other computing centers are also available for reference.

.,

#### continued from page 29

) terance and the contract of the contract of the contract of the contract of the contract of the contract of th<br>The contract of the contract of the contract of the contract of the contract of the contract of the contract o

inansional proposition and the control of the control of the control of the control of the control of the control of the control of the control of the control of the control of the control of the control of the control of

I

\* In the United States of the United States of the United States of the United States of the United States of <br>- In the United States of the United States of the United States of the United States of the United States of<br>-

je<br>Septembri italisiako<br>Kalendaria

The program covers a wide variety of equipment ranging from the low-end diskless V AXstation 2000 with 19" monochrome monitor (\$3,457) to the high-end VAXstation 3500 with 16 MBytes of memory, 8-plane color graphics, an RA70 disk drive and a TK70 cassette tape drive (\$32,400). The new VAXstation 3xxx series are included in the program, as well as VAXServers, VAX-Station 11/GPXs, and many workstation options. Each system includes a one-year hardware and software warranty and includes single-user licenses for VMS or Ultrix operating systems and 17 other products.

ACSS is negotiating additional special contracts that give University customers a 20 percent discount on other DEC equipment.

#### Workstation Software Library

The Educational Software Library lets subscribers borrow DEC documentation and software from ACSS. Subscribers are charged a fixed yearly fee, varying from \$600 for a VAXstation 2000 up to \$2,300. for a MicroVAX II. Currently the software and associated documentation in the library include some of the more expensive DEC products, such as Ada, as well as the familiar Fortran, Lisp, and Pascal. In all, 28 VMS and Ultrix products are included. Software updates are included in the yearly fee. Currently, only MicroVAX and VAXstation owners are eligible to subscribe.

continued on page 32

### **Saving Money with the Consortium's Software Library**

How much do you save using the Software Library?

Suppose you currently have a Micro VAX II running 8-user VMS, Fortran, end-node DECnet, and Pascal. You keep your products up-to-date. If you bought this service directly from DEC, the costs would be the following:

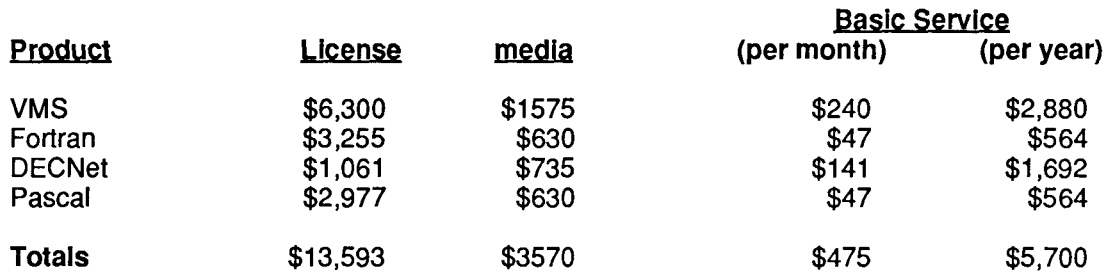

By subscribing to the software library, you receive the right to use these four products and 25 other products, and get access to distribution copies of the software for a yearly \$2,300 fee. In addition, you will have access to a set of manuals for these products and a 35 percent discount on the purchase of any of the documentation for products included in the library. As always, ACSS staff. will answer your questions.

Assuming you have already bought the licenses and media for these products, your savings will be \$3,400 per year based on maintenance alone.

I

the Committee of Co.<br>Committee of Committee of Committee of Committee of Committee of Committee of Committee of Committee of Commi<br>Committee of Committee of Committee of Committee of Committee of Committee of Committee of

j

We expect to get significant discounts from third-party vendors by handling distribution and updates. Several vendors have expressed an interest in participating in such a program. The software library concept can also be used for distributing public-domain or University-wide licensed products. Two such products that we expect to be in the current distribution are the CMU version of TCP/IP for VMS, and PMDF (the Pascal Memo Distribution Facility). As licenses with vendors are arranged, we will inform you in future issues of this newsletter.

#### Documentation

Subscribers to the Software Library receive a 35 percent discount when ordering documentation for any of the software in the library through the Information Center. A set of the documentation is available at the ACSS Computing Information Center, 128A Lind. Additional manuals will be available for subscribers to check out.

## **Right-to-Copy: How much do I save?**

Suppose you are maintaining software for a VAX 8600. The following chart compares a standard DEC service contract with the right-to-copy service contract.

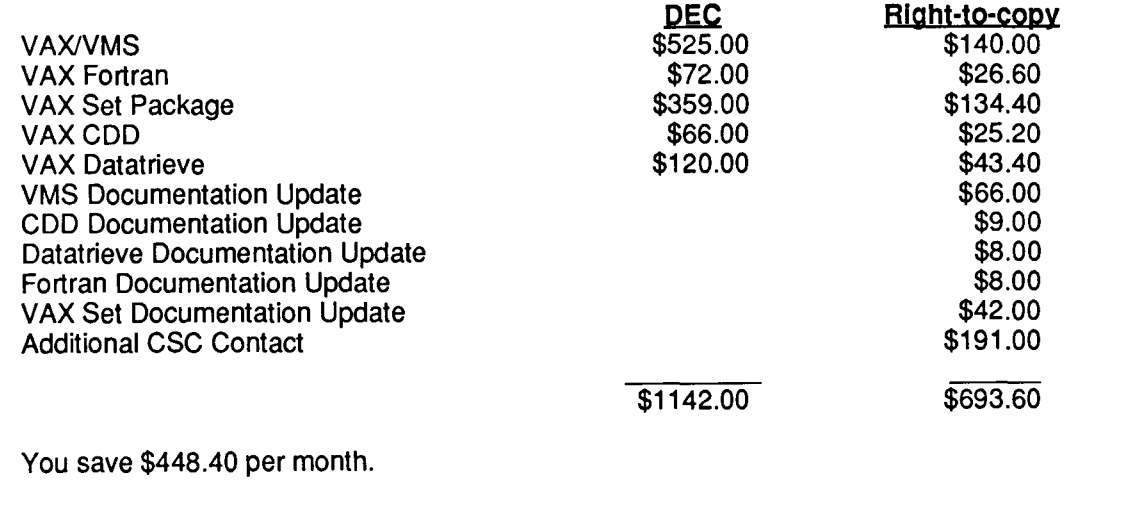

#### Right-to-copy

All other VMS systems are eligible to use the right-to-copy contract, which offers substantial savings on VMS software maintenance. The price reduction is possible since ACSS manages software contracts and other DEC services, thus taking the burden of administration from DEC. Contact Marisa Riviere (626-0268) for more information about the right to copy.

 $\lambda$ 

#### **Consortium News**

.<br>م

I attended the second bi-annual meeting of the Consortium early in November. At that meeting, announcements were made about lower fees for the software library, new Consortium pricing for the VAX station 3xxx series and a new option for documentation discounts. We find that DEC has been very responsive to the concerns of Consortium members.

Some of the following issues that we discussed are likely to be resolved in the next few meetings:

Several Universities wished to extend the University VAXstation Consortium to include discounts for sale of workstations to full-time faculty, staff, and students. DEC is interested in doing this, but has yet to decide on handling of its Software Library for this group of users.

DEC currently has a pilot program testing the feasibility of extending the Software Library to cover all VAXes. They have not decided on pricing policies. University members felt a reasonable price could be determined by doing a study of the current cost to maintain VAX software on campus.

Finally, the attending University members said that the single thing that could make the program more successful at their site was to have still lower prices-especially for the software library.

## **Software Library Products**

#### **Ultrix Section**

Ultrix-32 includes X Windows, VAX C, NFS DECnet/Ultrix (End Node only) Lisp/Ultrix Fortran/Uitrix

#### **VMS Section**

VMS includes VWS (workstation software), LAVe DECnet (End Node only) Ada Basic c CDD (Common Data Dictionary) Datatrieve (data base) Pascal DEC/CMS (Code Management System) DEC/MMS (Module Management System) DEC/SHELL (Unix shell) DEC/Testmanager FMS (Forms Management System) Fortran GKS/2b (Graphics) LAVe (Local Area Vax Cluster) Lisp LSE (Language Sensitive Editor) Notes (VAX Notes) OPS5 PCA (Performance and Coverage Analyzer) Rdb (relational data base) Scan (text-processing language) SCA (Source Code Analyzer) WPS-PLUS (word processing)

## **ALL-IN-1: Office Automation and Other Useful Tools**

Jill McAllister and Marisa Riviere BITNET Mail: JLM@UMNACVX, MARISA@UMNACVX

> ALL-IN-1, an office automation package from the Digital Equipment Corporation (DEC), is available on ACSS's VAX/VMS system, the VX. ALL-IN-1 contains several different features and provides a variety of tools. Some of these functions are more sophisticated than are usually needed in routine office automation work. For that reason, DEC calls ALL-IN-1 a workstation.

The ALL-IN-1 workstation is menu-driven: Each subsystem is available from the main menu, and then guides the user through its own menu for the separate functions of that subsystem.

#### **The Subsystems**

Some of these subsystems provide functions you have probably used before, such as electronic mail. ALL-IN-1 has its own mail subsystem, **ALL-IN-1 Mail,** which is different from VMS mail in that ALL-IN-1 Mail has more specific functions and features. This Mail links with another DEC product called DECtalk. DECtalk allows you to call in from any touch-tone phone (or a rotary dial phone if you have a hand-held tone generator), and listen to any ALL-IN-1 mail that is waiting for you. For instance, you can delete or answer your mail once you have read it with DECtalk. Besides accessing the new messages, you can also get into any of the mail folders which ALL-IN-1 sets up for you.

Another useful tool in ALL-IN-1 is the **desk calculator.** With this tool, you can perform on-line the usual functions of addition, subtraction, multiplication, division, and exponentiation. The calculator has three storage registers, and these registers give you nonvolatile memory. The numbers you store in them will remain there, even after you log off the system, and will be available for you the next time you use the desk calculator. You can also enter complete formulas and evaluate them. In addition, the desk calculator provides you with the following functions: absolute value, square root, sine, arcsine, cosine, arccosine, tangent, arctangent, factorial, nearest integer, radians to degrees, degrees to radians, common logarithm, natural logarithm, and modulo. The calculator screen display gives you a visual layout of a calculator, making this tool very easy to use.

·The **Time Management subsystem** allows you to set up a calendar of upcoming meetings and appointments. You can set up a list of reminders that will appear on your screen on the appropriate days as you enter ALL-IN-1. Time Management also allows you to set up such things as a To-Do list and Action Items.

ALL-IN-1 provides you with a number of **directories;** you may create your own phone directory under the Personal Directory subsystem, entering names, phone numbers, addresses, and any other information useful to you. There is also a directory for nicknames, for distribution lists, and a corporate directory that you can use if you wish. (The corporate directory is not implemented because multiple organizations use the ALL-IN-1 package on VX. The corporate directory is for organizations that run ALL-IN-1 on their own VAXes or Micro-VAXes.) There is a directory of ALL-IN-1 users, however, that ACSS does maintain. You will see all of these directories listed on the Directories Menu.

ALL-IN-1 can be customized for specific sites. There are two subsystems reserved for sitespecific applications. These are the Business Applications and the Profession Specific subsystems. In the future ACSS may install applications under these subsystems. If you are running ALL-IN-1 on a MicroVAX, you can customize your workstation by setting up you own applications.

#### Other Features

You can access VMS files and VMS mail with ALL-IN-1, although, by default, VMS and ALL-IN-1 are mutually exclusive. ALL-IN-1 also has extensive on-line tutorials to teach you how to use the features of each subsystem.

#### For More Information

In upcoming issues of this *Newsletter*, we will present other articles that describe specific features of ALL-IN-1 in detail. The first two articles will cover ALL-IN-1 Mail and DECtalk. DECtalk, in particular, will be offered on an experimental basis for users to evaluate.

All VMS users, with the exception of instructional accounts, are eligible to use this package. If you would like to be validated to use ALL-IN-1 or to use ALL-IN-1 plus DECtalk, call Jill McAllister at 626-1878.

## **The VI Editor on the VX**

Alan Kaufman BITNET Mail: Alan@UMNACVX

> ACSS has installed a version of the well-known VI editor, written in VAX/TPU, on the VX system. (VI is a full-screen text editor, popular with UNIX users.) VI is available on the VX from the ACSS\$UTIL directory. (Programs on the ACSS\$UTIL directory receive low or minimum ACSS maintenance.)

To access VI, type

#### \$ @ACSS\$UTIL\_:[VI]VISETUP

Then, to edit a file with VI, type

#### \$ VI *filename.typ*

The VI set-up file will make the required definitions for you to access VI and its help library. It will also make VI your default editor for electronic mail and VAX/TPU. If you want to change this option and go back to the VMS default editor for mail, you have to deassign the VI logical name for mail by typing:

#### \$ DEASSIGN MAIL\$EDIT

Help is then available by typing VIHELP or interactively while editing by entering :HELP. Also available on-line is a manual, prepared by the author of this version of VI. To print a copy of this manual, type

 $$$  PRINT ACSS\$UTIL : [VI.DOC]VI.MEM

I

alamanan kalendar yang diterbitkan.<br>Ingkang diterbitkan

an di sebagai kecamatan dan kalendari dan kalendari dan kalendari dan kalendari dan kalendari dan kalendari da<br>Ini dan kalendari dan kalendari dan kalendari dan kalendari dan kalendari dan kalendari dan kalendari dan kale

## **New Permanent File Archiving System on the CYBER CA**

Mike Pritchard

BITNET: MPP@UMNACCA Internet: mpp@ux.acss.umn.edu

> On Sunday, April3, we plan to begin using a new permanent file archiving system introduced by Control Data Corporation at NOS 2.5.3-688. This new system replaces our current archiving system that purges files that have not been accessed in at least 30 days. This new archiving system makes the **ARCLIST** and **RELOAD** commands obsolete. We will keep these commands in the system until March 31, 1989 to allow files archived under the old system to be reloaded. The last archive using the old system will be performed April 1.

A big advantage of this new archiving system is that only your file data is released from the disk. The catalog information (file name, last access date, etc) are still present on the disk. This means that the **CATLIST** command now lists all your files- whether they have been archived or not.

To reload a file that has been archived under the new system, you only need to access the file, exactly as you would access a file that has not been archived. Your job will wait while your file is reloaded from tape. This should make your file available much sooner than under the old system, which only processed reload requests a few times each day.

#### **Note that archived files will not be accessible during those times when the CA Is unattended (for example, University holidays).**

In the new system, **CATLIST** output indicates several files that have been archived to tape with parentheses around the file names, as in this example:

CATALOG OF ABC1234 FM/CA 88/02/10. 16.20.53. PAGE 1 INDIRECT ACCESS FILES (ARCHOUT) (CCCCCCC) (FTEXT) (RESTI) (SYMBOLS) SYM3 TESTF ARTICLE (DELETES) MAIL SCD SYM2 TEST TXEDMOD CATS FSEPROC PROCFIL (SEQFILE) DIRECT ACCESS FILES DATA (MPPPL) (TXEDINF) 11 INDIRECT ACCESS FILES ON DISK. TOTAL PRUS = 514.<br>1 DIRECT ACCESS FILE ON DISK TOTAL PRUS = 100. 1 DIRECT ACCESS FILE ON DISK. TOTAL PRUS = 7 INDIRECTS ON ALTERNATE STORAGE. TOTAL PRUS = 141.<br>2 DIRECTS ON ALTERNATE STORAGE. TOTAL PRUS = 1507.

2 DIRECTS ON ALTERNATE STORAGE. TOTAL PRUS =

It may also be possible for your file to reside on disk and tape at the same time. *Each week* we will backup to tape all files that have not been modified in 30 days. If disk space is low, we will release the data space of files that have not been accessed m 30 days or that users request to store on tape, until we have opened up enough disk space.

'

You may also specify that you prefer that your file reside on tape by using the **PR=T** parameter on the CHANGE, DEFINE, RETAIN, and SAVE commands (e.g., CHANGE, TEST/PR=T). Files with this parameter set will be dumped to tape and released from the disks first if disk space is low or when we perform the weekly backups.

You can determine if a file has been backed-up to tape by looking at a full CATLIST output (CATLIST, FN=filename, LO=F). The following example shows a file that resides on disk and tape:

CATALOG OF ABC1234 FM/CA 88/02/10. 16.20.59. PAGE 1 FILE NAME FILE TYPE LENGTH DN CREATION ACCESS DATA MOD PASSWORD COUNT PERM. SUBSYS DATE/TIME DATE/TIME DATE/TIME EXPIRES LEVEL PR BR AC RS CHARGE NO. PROJECT NUMBER 1 TXEDMOD IND. PRIVATE 2 1 READ N Y N DT **SYSTEM** 88/01/20. 88/02/10. 88/01/20. 16.30.53. 15.50.49. 16.30.53. 1 INDIRECT ACCESS FILES ON DISK. TOTAL PRUS = 2.

Notice the  $DT$  under the RS column. This shows that the file resides on disk ( $D$ ) and tape ( $T$ ). If the file resided only on tape, only a  $T$  would appear. Since the file has been backed-up to tape you may manually release the disk space with the DROPDS (drop disk space) command. For example, to release the disk space of the file in the above example you would use the command

#### DROPDS *1* TXEDMOD

The DROPDS command is fully documented in the NOS Version 2 Reference Set, Volume 3.

You may want to reload a file that has been archived without having to wait for it to become available. You can do this by using the RT (real time) parameter on the ACQUIRE, ATTACH, and GET commands. This will get the file data restored to disk and allow your job to continue processing. For example, to restore the disk copy of the file SEQFILE and SYMBOLS (from the first CATLIST example in this article) without waiting for them to be copied from tape, you could do:

#### GET, SEQFILE, SYMBOLS/RT

This command requests the file reload. You will have to use the GET command again to make the file local once the file has been loaded.

Note: If you used the  $PR=T$  option on the CHANGE command to specify that you prefer the file reside on tape, the file will still be a candidate for the weekly removal; otherwise the GET command will update the last access date to the current date.

#### Charges

; ~ **ISON** I *1*  family and a series of i<br>Internetia i<br>I<br>I<br>I I **.** » i<br>India<br>India !

I

Ing Page Care<br>Ing Page Care<br>Ing Page Care i<br>Indonesia<br>Indonesia 1 li<br>S l<br>Lista series de la construction<br>Lista de la construction de la construction de la construction de la construction de la construction de la co lighting and the chance of the control of the control of the control of the control of the control of the control of the control of the control of the control of the control of the control of the control of the control of f ~ linga dan kalendari dan kalendari dan kalendari dan kalendari dan kalendari dan kalendari dan dan dan dan dan <br>Kabupatèn l<br>Lista series<br>Lista series la de la filla de la contrata.<br>La filla de la filla de la filla de la filla de la filla de la filla de la filla de la filla de la filla de l

> We expect to charge much less for files that reside only on tape, although a rate has not yet been set. (we estimate this charge to be one-eigth to one-tenth of current disk charges.) Rates will be announced via NEWS on the CA when the information becomes available.

> > continued on page 38

#### **Advantages**

The advantages of this archival and backup system are:

- 1. Users have more control over the archiving of files and the "disappearance" of files from their account.
- 2. The new system allows the user to reduce storage costs with the preferred resident parameter.
- 3. The backup is performed with two sets of tape for reliable storage.

#### **Disadvantages**

Unless you load files from tape in anticipation of times when the CA is unattended, it may not be possible for you to access files from tape at those times.

If you have any questions or if this change will cause problems in your use of the CA system, please call D. Bianchi at 626-1827.

## **Detailed Tape Error Messages on the CYBER CA**

Steven Siirila BITNET: SFS@UMNACCA CA,NV,UX,VX: SFS

> On January 20 we changed the meaning of the PO=L and PO=M parameters on the LABEL command. Before January 20, they were defined as follows:

- PO=L Made the system issue only the first and last error messages for each bad tape block. Numerous attempts were made to read each bad block, but only the messages for the first and last attempts were issued to the dayfile. This was the default.
- **PO:M**  Made the system issue an error message for each attempt to read a bad tape block.

We have installed code from Control Data Corporation that changed the definition of these processing options. To minimize the impact at ACSS, we have also changed the default processing option to **PO=M.** The **new** definitions are as follows:

- **PO=L** Issues no error messages.
- **PO:M**  Issues only the first and last error messages for each bad tape block. Numerous attempts are made to read each bad block, but only the messages for the first and last attempts are issued to the dayfile. This is now the default.

This change means that, if you were not using the **L or M** processing options on the **LABEL**  command, you will see no changes in your tape jobs. However, if you were using the **L** option, you must either remove the parameter or change it to PO=M in order to keep getting error messages in your dayfile. If you are already using the **M** option, you need not make any changes.

 $\sim$  , and the set of the set of the set of the set of the set of the set of the set of the set of the set of the set of the set of the set of the set of the set of the set of the set of the set of the set of the set of t

**the Communication** 

**International** 

I

# ) **ACSSVX: The VX's New DECNet Name** I

Marisa Riviere BITNET Mail: MARISA@UMNACVX

> The DECNet name and address of VX was changed on December 31. The change took place as planned with a minor modification: the originally selected name, UMACVX, was replaced by ACSSVX. We believe that this new choice is less likely to be confused with the BITNET name of VX, UMNACVX. (We were required to use names of only six characters, otherwise we would have used the BITNET name.)

> How many names can a system have, after all? Many--one or more for each network or administrative function, for example. We hope that we will be able to limit the VX to the few names listed below:

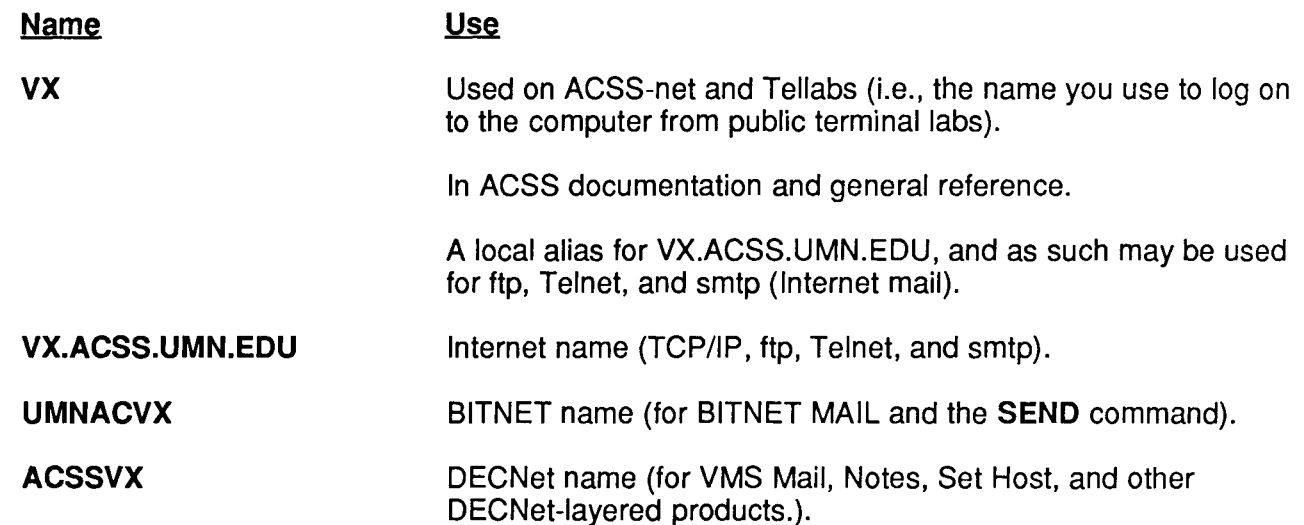

The VX name will also continue to be accepted by DECNet-layered products for local references, such as Mail/Reply and NOTES, until December 31, 1988.

## **Charges for Connect Time via Ethernet Networks**

#### R. L. Gulbranson

We have updated our accounting software to handle charging for central access connect time via various Ethernet-based networks (DECNet and Internet protocols). This billing change took place on February 1 and appears on journal vouchers after that date. This change affects all of ACSS's mainframe systems.

) j langiya visitalorasiyasini<br>1 !<br>!<br>!

ta alian dina mana da mana da mana da mana da mana da mana da mana da mana da mana da mana da mana da mana da<br>Taminin dina mana da mana da mana da mana da mana da mana da mana da mana da mana da mana da mana da mana da m j<br>Hermonia

# **NOS/VE Command Format**

Dave Bianchi BITNET Mail: DJB@UMNACCA

This article is the second in a series describing the NV NOS/VE system.

This article discusses the NOSNE command format. For more information on NOS/VE, please contact the ACSS Computing Information Center in 128A Lind Hall.

#### NOSNE Names

NOSNE uses names for commands, command parameters, files, catalogs, and so on. A name is any combination of alphanumeric characters and underscores (and some special characters like \$)as long as the name does not start with a numeric character and does not have more than 31 characters. NOSIVE does not distinguish between upper- and lowercase characters in a name.

Some examples of NOS/VE names are:

new data file user 123 DM Commands

#### NOSNE Commands

NOS/VE commands follow a general naming format. A command begins with a verb and is followed by an *object*. An object may be one or more words. The verb and all words in the object are separated by underscores.

Common verbs that begin commands are: CREATE, DELETE, DISPLAY, CHANGE, and SET. Some examples of objects are: FILE, VARIABLE, and PROGRAM\_ATTRIBUTES.

Some examples of NOS/VE commands are:

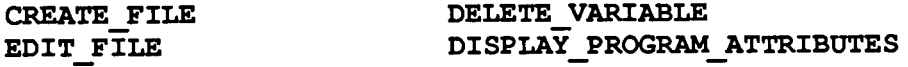

#### Abbreviating Commands

Commands can be specified by their full name or by an abbreviated name. The abbreviation is generally formed by using the first three letters of the verb, followed by the first letter of each word in the object:

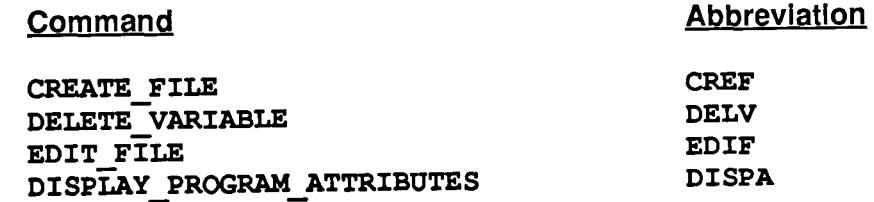

**'** 

#### Command Parameters

.<br>(<br>م

! laine.<br>L i  $\mathbf{1}$ 

Commands often have parameters that let you select processing options. Parameters have the form: **PARAMETER=VALUE.** The parameter may consist of one or more words joined by underscores. Parameters can be separated from each other and the command name by either spaces or commas.

An example of a command (SET\_TERMINAL\_ATTRIBUTES) with a parameter (TERMINAL\_MODEL=VT100) is :

#### \$ SET\_TERMINAL\_ATTRIBUTES TERMINAL MODEL=VTlOO

Like commands, parameter names can be abbreviated. The abbreviation of a parameter is normally formed by using the first character of each word:

#### $$$  SETTA TM=VT100

Parameter names can be omitted. However, parameters have a specific order within each command. If you use the parameter name to specify the parameter value, you can place them in any order. But, if you specify only the parameter value, you must use the proper order.

#### \$ SET WORKING CATALOG CATALOG=\$USER

Since CATALOG is the first parameter of SET WORKING CATALOG, the same command can be specified as

#### \$ SET WORKING CATALOG \$USER

#### Parameter Types

Each parameter is defined to be of a specific type, such as INTEGER or STRING. NOSNE makes sure that you specify a value that is the correct type for the parameter. Types include NAME, INTEGER, STRING, BOOLEAN, and FILE.

#### Command Continuation

A command can be up to 65,535 characters long. To continue a command on a new line, end the current line with two periods( .. ) and press the RETURN key. The system then prompts you with  $\overline{\phantom{a}}$ . and you can continue the line. An example:

/set working catalog  $\ldots$  / catalog= $\sqrt{2}$ user

)<br>*)* 

# **NOS/VE - ICEM Update**

Dave Bianchi BITNET Mail: DJB@UMNACCA

> We have installed a new version of ICEM-EDL on the NV system. ICEM applications installed are:

ICEMEDL ICEMDDN Environment Manager Design drafting (includes DO, AD, NC, and solid modeling)

To use these applications, you need the following command library in your command list:

#### :CADVE.ICEM.APPLICATIONS.APP\$COMMAND\_LIBRARY

and the following libraries in your program attributes list:

\$SYSTEM.C.VCF\$LIBRARY \$SYSTEM.C.LIBC

Use the DISPLAY COMMAND LIST command to verify that APP\$COMMAND LIBRARY is in your command list and DISPLAY\_PROGRAM\_ATTRIBUTES to check for VCF\$LIBRARY and LIBC.

If APP\$COMMAND LIBRARY is not in the command list, use this command to add it:

#### CRECLE : CADVE. ICEM. APPLICATIONS . APP \$COMMAND\_ LIBRARY

If the above libraries are not in your library list, use this command to add them:

#### SETPA AL=(\$SYSTEM.C.VCF\$LIBRARY,\$SYSTEM.C.LIBC)

When this is accomplished, enter the following command to define IM/DM libraries (needed by ICEM-EDL):

#### : CADVE. DMROOT. DM\$COMMANDS

The above three commands can be placed in your user prolog file to be executed upon login. To run ICEM-EDL, you can now enter:

#### ICEM

Note: To use ICEM, you must be a registered user. Please contact David Hultgren of the Mechanical Engineering department at 625-8003 for access.

 $\mathbf{v}_\mathrm{c}$ 

# **Printing Files on the CVBER NV**

I Peter Oberg BITNET Mail: PJO@UMNACCA

) **International** 

interior activa antico de la constituir de constituir a la constituir de constituir a constituir a constituir<br>Instituir

1

l l la California<br>Lista de la construcción j

Question: How do I get files printed from the CYBER NV system?

Answer: The CYBER NV is running the NOS/VE operating system. Output can be sent to a laser printer in 128B Lind Hall, Lauderdale Center, or 170 Anderson Hall. Each laser printer has its own defaults associated with the PRINT\_FILE command.

By default, Lind and Anderson sites print on one side of a page only ("simplex" mode) on unpunched paper, with no shifting.

By default, the Lauderdale site prints on both sides of a page ("duplex" mode) on three-hole punched paper. Printing is also shifted a quarter-inch to allow for punched holes.

#### The PRINT\_FILE Command

The PRINT command can be used in the forms PRINT\_FILE, PRINT\_FILES, PRINT, or PRIF. The format of the PRINT FILE command is:

#### PRINT FILE filename(s) option(s)

Replace  $f$ *ilename* (s) with the name of file or files you want to print. Replace option (s) with those options you want to use. Some of the most commonly used options follow:

PRINTER SITE=code (alias PS=) specifies the printer on which the file is printed. Replace  $\overline{\text{code}}$  with the two-letter code of the printer you want to print on: The Lind Hall printer is EA, Anderson Hall is EB, and Lauderdale is BC. Only the Lauderdale printer can print duplex, shifted, three-hole- punched paper. The Lauderdale printer is the default printer.

OUTPUT SITE=code (alias SITE or OS=) specifies the site to which your printed file will be delivered. The Lind 128 site is EA, the Anderson site is EB, and Lauderdale is BC. The default is BC.

OUTPUT BIN= $bin$  (alias BIN or OB=) specifies the number of the bin to which file will be delivered. Replace **bin** with the correct bin number. Bins at Lind Hall are numbered 401 through 448. Bins at Anderson Hall are labeled 155-271. Open bins at Lauderdale are numbered 97-144. If you do not specify a bin number, your output is placed in a general bin at the site you specified.

**PRINTER TYPE=printer** (alias PT=) specifies the type of printer on which the file is printed. Your choices are XEROX, a laser printer at the specified printer site (Lind Hall, Lauderdale, or Anderson Hall), or LP, the line printer (uses 11 by 14 inches lined paper) at Lauderdale.

See the list of options in WRITEUP PRINT\_FILE on the system for a complete list.

*)* 

#### Examples

#### PRINT MYFILE SITE=EA BIN=436 PS=EA

The above command sends the file MYFILE to the Lind Hall printer (PRINTER SITE=EA or **PS=EA)**, where it is printed in the default mode of that printer. It is in landscape mode and simplex on unpunched paper, with no other options.

#### PRINT MYFILE OS=EA BIN=405 PT=LP

The command above prints MYFILE on the Lauderdale line printer and is sent to Lind Hall, and placed in bin 405. Remember that LP uses the CDC 512 line printer with 11- by 14-inch lined computer paper.

For more information, see the ACSS Brief Getting Output from the CYBER NV at the Computing Information Center, 128A Lind Hall, or on the NV system type WRITEUP PRINT\_FILE.

Data Base Update

**'** 

 $\mathbf{v}$ 

## **Data Base Conferences in CYBER MAIL and VX NOTES**

Peter Oberg BITNET Mail: PJO@UMNACVX

> We now offer electronic conferencing for all data base users on the CYBER CA and VAX VX. This new feature allows the university's community of data base users to exchange ideas regarding data base strategy and the use of various data base packages on the CA and VX.

On theCA, use the topic called DATABASE within the MAIL utility. For further information on using MAIL on theCA, see WRITEUP,MAIL.

On the VX, use the conference called DATABASE\_PACKAGES within the NOTES utility. For further information about NOTES on the VX, type the commands

#### \$ TYPE ACSS\$WRITEUP:VAXNOTES

or

#### $$$  EDIT/READ ONLY ACSS\$WRITEUP: VAXNOTES.LIS

The November Newsletter also had an article on using VAX NOTES.

Conferences can include tips on performing various tasks in each of the data base packages available on the CA and VX, tips on designing better models, or advice concerning the best package to use in a particular research project. You can also expand your contact base with those who work on the same data base package. If you have any questions about using the utilities, please write me at the above mail address.

# **Research on Natural Language Processing**

Tom Rindflesch BITNET Mail: TCR@UMNACVX

.<br>كى

I

erangan oleh semanjak kedua kapal di dalam kalendari kedua kedua kedua kedua kedua kedua kedua kedua kedua ked<br>Ini dalam kedua kedua kedua kedua kedua kedua kedua kedua kedua kedua kedua kedua kedua kedua kedua kedua kedu

i ! **In the conduct**<br>In the conduct of the conduct of the conduct of the conduct of the conduct of the conduct of the conduct of th<br>In the conduct of the conduct of the conduct of the conduct of the conduct of the conduct of t i<br>Indian

1 i<br>Indonésia<br>I de administrativo<br>Internacional

A team that includes faculty and graduate students in the Department of Linguistics is undertaking a research project the goa of whichl is to read and understand, as well as generate, technical documents. Principal investigators are Jeanette Gundel, Larry Hutchinson, and Michael Kac.

#### **Wanted: A Program that Reads**

The project began when Control Data Corporation (CDC) approached the Linguistics Department for help in designing a program to be used by their advanced electronic computer-assisted design department. They wanted a program that would first read and understand documents listing the general design requirements of an electronic product and that would then automatically produce specification documents (a more detailed description of the product) based on those design requirements. CDC has provided funding and support for the project.

The team has so far concentrated on the task of writing a program to "understand" the design requirement documents. A program can be said to understand an input text when it can apply rules which correctly assign structure to the linguistic units of the text. The goal, therefore, is to write these rules.

The research team divided the task of understanding the documents into a number of subtasks, based on the structure of language: discourse structure, semantics, syntax, and the lexicon. For each subtask, the team proceeded by first determining the characteristics of the linguistic units contained in representative texts. The results of this work provided the foundation for subsequent stages: writing the rules that could assign structure to the linguistic units within this subtask, and testing these rules on the representative texts.

#### **Text Analysis**

CDC provided a number of sample documents of the type they want processed. After discussion with the consultants in the Special Projects Group, the research team decided that concordance building and pattern matching and retrieval were two text analysis techniques that would be useful to them in determining the characteristics of the linguistic units in the sample documents. They thus decided to use the text analysis programs GENCORD (available on CA, VX, and MS-DOS) and TEXTAL (available on CA, VX, MS-DOS, and Macintosh) for this purpose. The information provided by these programs helped the researchers in formulating the rules needed to assign linguistic structure to the input texts.

The team then wrote a grammar interpreter in Lisp to apply the rules they proposed. As they wrote rules to assign structure to a particular linguistic unit, they again used GENCORD and TEXTAL to help determine which rules would best assign structure to that particular unit. This was accomplished by retrieving all occurrences of sentences containing the linguistic unit under scrutiny to see if the hypothesized rules assigned structure correctly. Rules found to be incorrect were changed and the process was repeated until the team obtained the desired results.

# **Errors in SPssx 3.0**

Bruce *A.* Center BITNET Mail: BAC@UMNACVX

> SPSS has provided us with a list of errors found in the newest version of SPSS<sup>x</sup> 3.0 on VX. Most of them are obscure. This is not to say that these are the only errors in  $SPSS^*3.0$ ; they are just the only ones we know about.

SPSS<sup>\*</sup> 3.0 was described briefly in the January newsletter. In order to access it, type:

#### \$ SPSSX3/0UTPUT=outfile.ext *inputfile.ext*

*input file.* **ext** contains your SPSSx commands. To access SPSS<sup>x</sup> 3.0 and type in your SPSS<sup>x</sup> commands interactively, type:

#### \$ SPSSX3

The most serious known problems are as follows:

- In CLUSTER and PROXIMITIES, specifying the power keyword with odd-numbered values on the measure subcommand produces incorrect results. If you want the power of one, use the block keyword on the measure subcommand.
- SPSS<sup>x</sup> system files cannot be backed up to tape using the VMS COPY command. Use BACKUP instead.
- You cannot **SPAWN** from within SPSS<sup>x</sup>.
- EDIT does not work with matrix input.
- PEARSON CORR: The manual incorrectly states that the default value for the STATISTICS command is DESCRIPTIVES. There is no default value for the STATISTICS command; this remains unchanged from version 2.2. If you want descriptive statistics, specify STATISTICS=DESCRIPTIVES.

Interested readers can get a full list of known errors by contacting me on VX mail (BAC), BITNET (BAC@UMNACVX), or by phoning me at 625-2538.

SPSS<sup>x</sup> 3.0 is documented in the SPSS<sup>x</sup> User's Guide, 3rd Edition, SPSS Inc., Chicago, Illinois, 1988.

\

## New Manual for Statistics Users

Paula Goblirsch BITNET Mail: PMG@UMNACVX

*)* 

·<br>- 新聞の<br>- 新聞の  $^{\circ}$ R ! tean anti-crea

ining ini di katapatan dan masa di katapatan dan katapatan dan katapatan dan katapatan dan katapatan dan katap<br>Ini di katapatan dan katapatan dan katapatan dan katapatan dan katapatan dan katapatan dan katapatan dan katap

and the form and a second contradict construction of the following construction of the contradiction of the co<br>In the contradiction of the contradiction of the contradiction of the contradiction of the contradiction of th

The second edition of ACSS's Guide to Application Packages: Statistics is now available. You can buy a copy at the Student Bookstore, 310 15th Ave. SE, in Dinkytown. The University bookstores can also order this manual or any of our manuals for you. All users of statistics packages on the CYBER CA, VAX VX, ENCORE UX, and microcomputers should be familiar with the information in this new Guide.

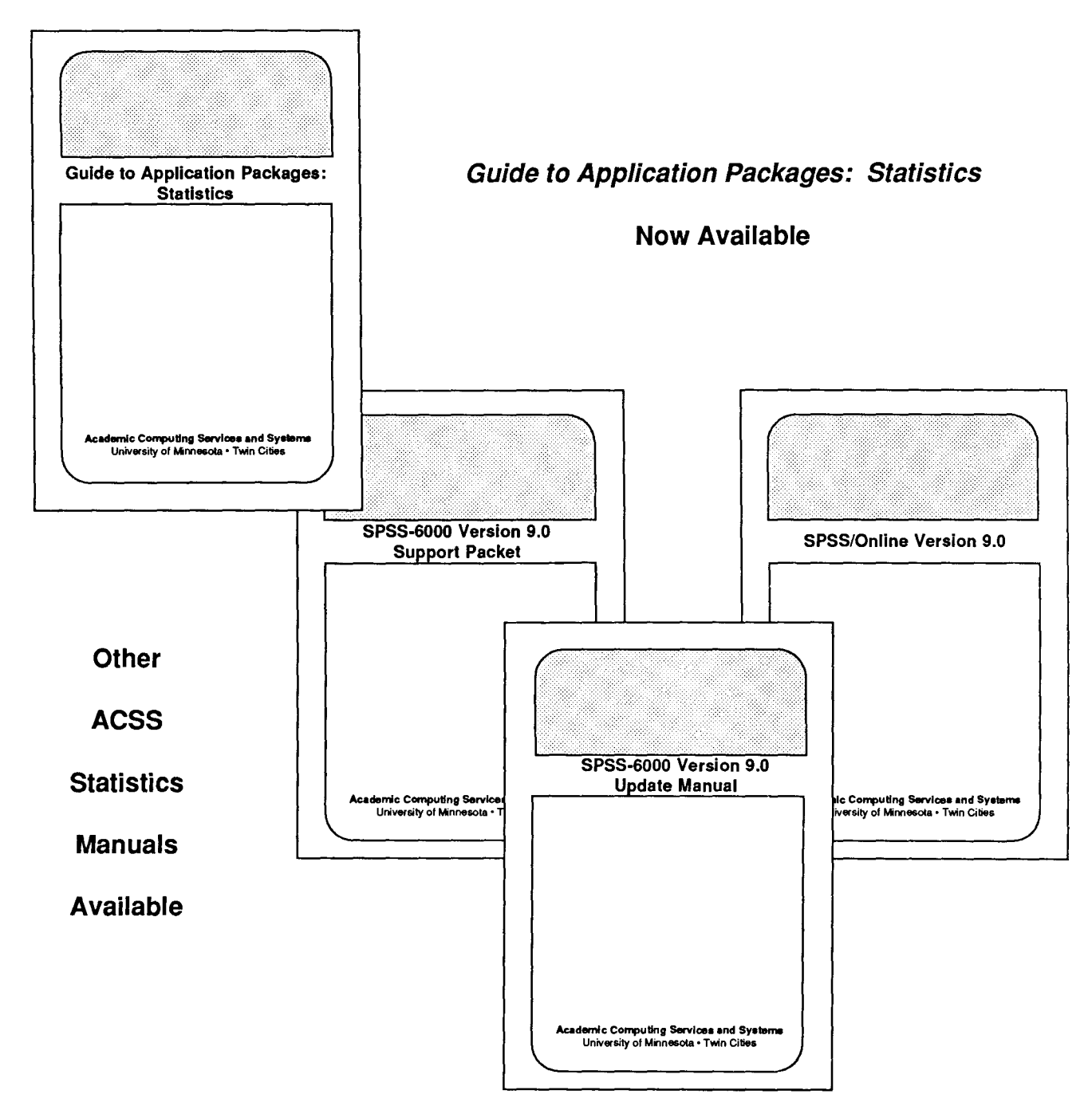

# **Change in the LIBS Command**

Michael J. Frisch BITNET Mail: MJFRISCH@UMNACVX CA,UX,VX Mail: MJFRISCH

> On February 29, we are changing the **LIBS** command on the VAX VMS system so that if you have your own library, then the default file type will be assumed to be .OLB. This differs from the past where no default was assumed. Thus, if you have a library SAM.OLB on your current directory, you can now use

\$ LIBS SAM

as the command to declare SAM a library for the LINK loader (rather than LIBS SAM.OLB that was formerly required).

Graphics Packages

# **TELLAGRAF Departing from VX June 12**

Michele Lewis BITNET: GRAPHICS@UMNACVX

> On June 12, 1988, we will remove the graphics package TELLAGRAF from the VX. After June 12, TELLAGRAF users should use Precision Visuals Inc.'s graphics package PicSure, which has features similar to or superior to TELLAGRAF. Budget considerations make it difficult to justify supporting two similar graphics packages.

You will find some advantages in using PicSure. For example, PicSure has more hardcopy output devices available — the Xerox laser printer and the Versatec color electrostatic plotter.

ACSS is offering assistance in converting your TELLAGRAF programs to PicSure. If you would like help, or have questions concerning the removal of TELLAGRAF, please call Michele Lewis at 626-0314. For more information about PicSure, you can also refer to the introductory article in the March 1987 issue of this Newsletter.

## **Conventions**

*)* 

Throughout this and other ACSS publications, we have adopted these conventions:

- Messages and prompts from the ACSS computers appear in plain type, like this.
- Words that the computer systems replace with a specific name, value, or other information appear in *italic type, like this.*

•••••••••••••••••••••••••••••••••

- Commands you type at your terminal keyboard appear in bold face type, like this.
- Words that must be replaced by a specific name, value, or command that you type in appear in bold *italic type, like this.*
- Comments to interactive sessions and program files are enclosed in { curly braces, like this }.

Here's an example:

#### save, *filename*

is a command you type in. You type save and replace *filename* with the name of your file. The system may respond with the message

*filename* ALREADY PERMANENT {An example of a system message.}

where *filename* will be replaced by the name of the file you attempted to save.

The symbol <CR> refers to the carriage return (or RETURN) key on the terminal. The <CR> serves as a terminator for commands you type at your terminal. In most cases we do not show <CR>; we assume you know to type it after every command.

•••••••••••••••••••••••••••••••••••

) l International<br>International<br>International la de la ciudad de la ciudad de la ciudad de la ciudad de la ciudad de la ciudad de la ciudad de la ciudad de<br>La ciudad de la ciudad de la ciudad de la ciudad de la ciudad de la ciudad de la ciudad de la ciudad de la ciu

J IN THE WARRANT la Sa ~ I

I

I

## **Academic Computing Services and Systems**

## **Winter Quarter Short Courses 1988**

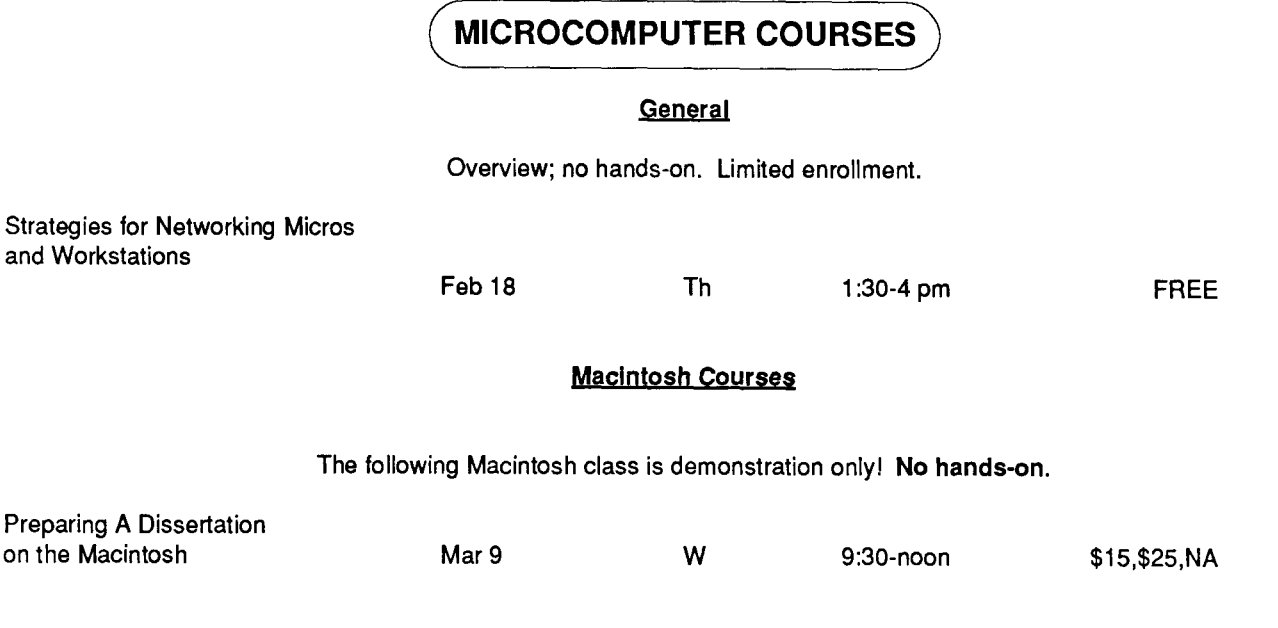

**(Acss Short Course Information)** 

Prerequisites: Please note any prerequisites for the class you are interested in. Instructors will not be able to review any prerequisite requirements. If you need more information on short courses, call the Computing Information Center at 626-7397.

Limits: All microcomputer classes and many mainframe classes have limits to class size. Please try to register early to be sure of getting a place. If you decide to withdraw from a class, please do so as soon as possible, so that we may make the space available to others.

Registration: Registration is located at the ACSS Computing Information Center, 128A Lind Hall. (Hours: 8:00 am to 4:30 p.m., Monday through Friday.). Fees must accompany registration. Mail registrations will be accepted. Deadline for registering is 4:00 p.m. on the last working day before the class begins. Please call and give us your name if you plan to attend a free class: also call to cancel if you decide later not to attend, so we know how many to expect. We reserve the right to cancel a course if registration is insufficient. For registration information call 625-7397.

Fees: Fees following microcomputer courses above are for 1) University students, 2) University staff and faculty, and 3) non-University persons. Course fees may be paid by cash or check, or include a signed University journal voucher with registration information. Fees must be paid at the time of registration.

No refunds will be made after the class has begun. A penalty-reduction of the refund-will be assessed if you withdraw from a class within three days of the beginning of the class.

See the upcoming March issue of the ACSS Newsletter for the Spring Quarter Short Course Schedule.

# Phones/Hours/Labs

 $\mathbf{I}$ 

## ACSS PHONE NUMBERS

*)*   $\tilde{\varphi}$ 

#### Administrative Office: 626-1600

## PUBLIC LABS TWIN CITIES CAMPUS

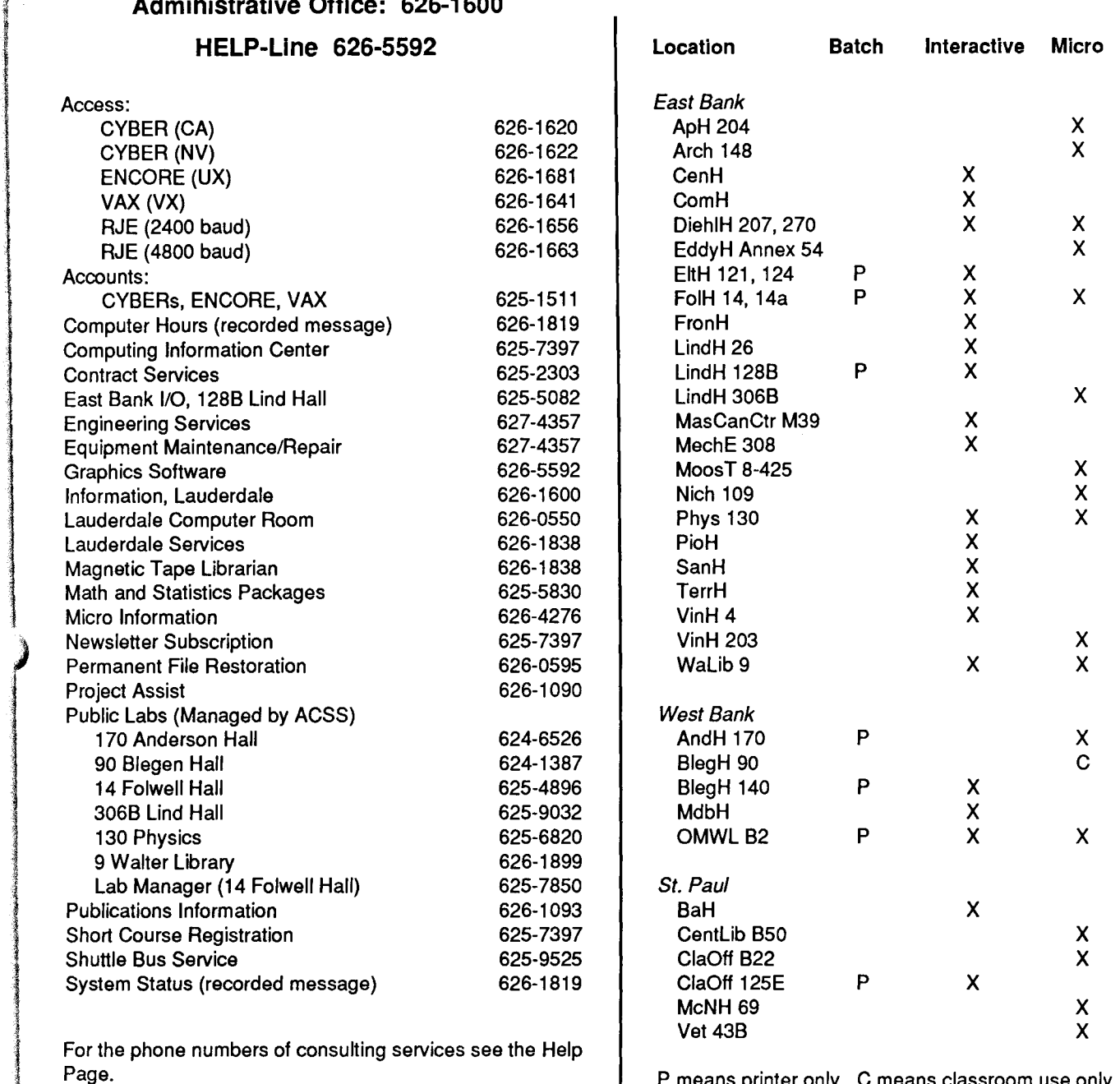

P means printer only. C means classroom use only. For more information see WRITEUP,LABS.

## SYSTEM OPERATING HOURS

 $\mathbf{I}$ 

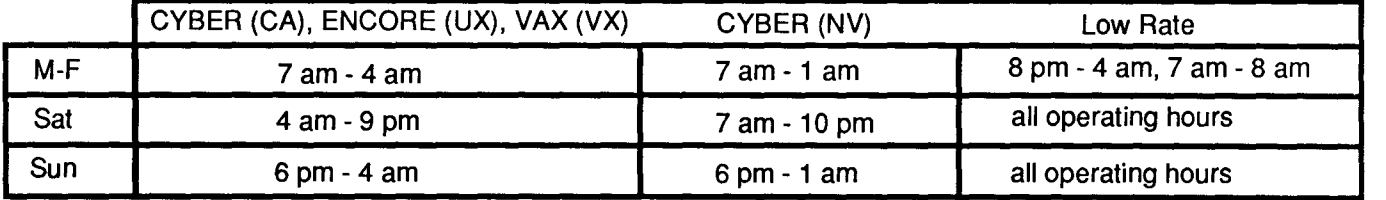

rin Amandalas<br>1995 - Paris

landarian<br>Lihat di Santonia<br>Lihat di Santonia

# **Contents**

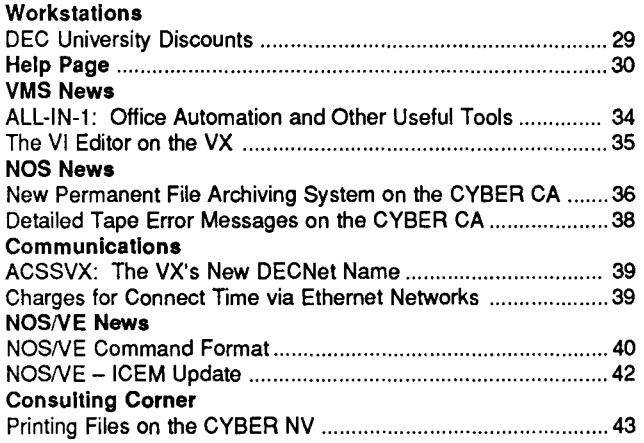

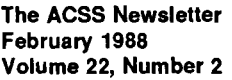

Acting Director of ACSS: Michael M. Skow Editor: Steven Brehe

The ACSS Newsletter is published monthly by Academic Computing Services and Systems of the University of Minnesota, Twin Cities. Deadline for articles is the 10th of the month preceding publication; deadline for short announcements is the 15th. The Newsletter is produced with an Apple Macintosh Plus running Microsoft Word, FuiiPaint, MacDraw, Adobe Illustrator, and Aldus Pagemaker software, with camera-ready copy produced on the Apple LaserWriter Plus.

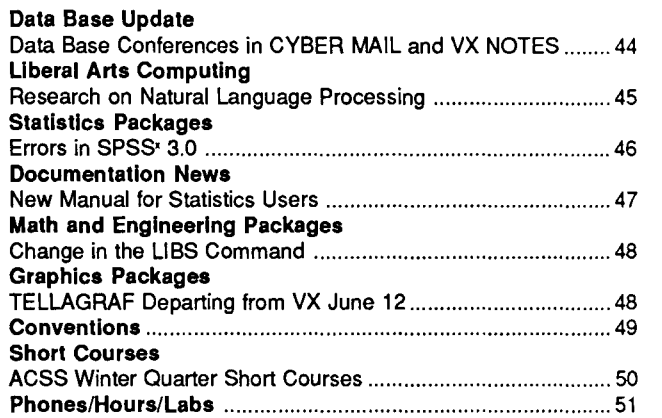

Direct comments, suggestions, articles, and announcements to the editors at the address below, or call (612) 626-1828 or 626- 1093. For a free subscription call (612) 625-7397, or send your name and address to the Computing Information Center, 128A Lind Hall. Electronic Mail: YZE6075@UMNACCA or MAD@UMNACVX. On-campus address changes must include your department's name and your departmental address.

The University of Minnesota is committed to the policy that all persons shall have equal access to its programs, facilities, and employment without regard to race, religion, color, sex, national origin, handicap, age, veteran status, or sexual orientation.

Copyright 1988 University of Minnesota. Permission to copy is hereby granted, provided that proper acknowledgement is given.

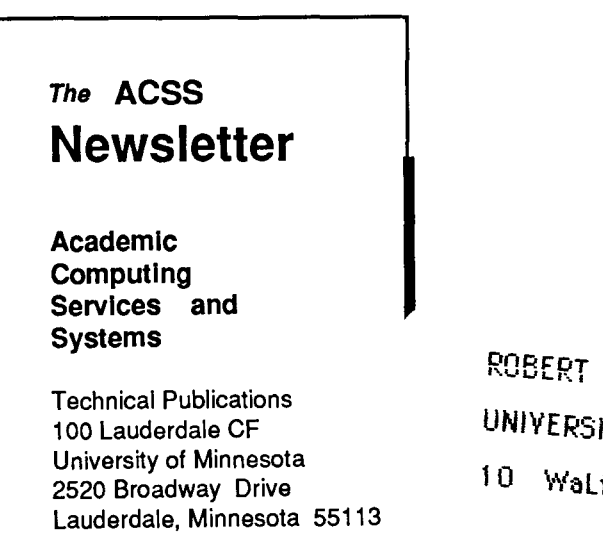

Deliver to current occupant.

Nonprofit Org. U.S. Postage PAID Minneapolis, Mn. Permit No. 155

ESTELLE **TY ARCHIVES** ib.